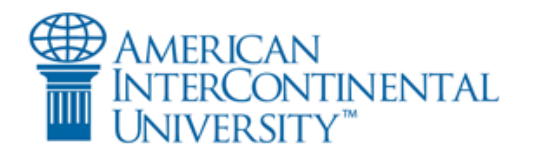

## Finding Suggested Readings

## **Finding Articles**

To begin, access the library homepage on the Virtual Campus at:

<https://mycampus.aiu-online.com/portal/5/library/pages/libraryhome.aspx>

Next, click the **Find articles and ebooks** link on the library homepage.

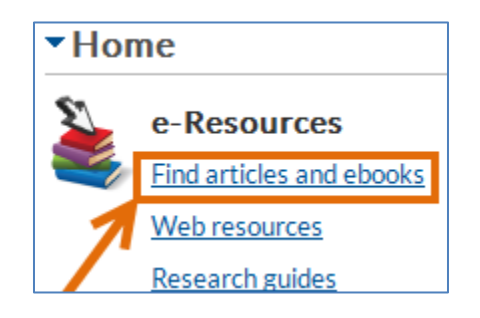

This will load a new page with a search box at the top.

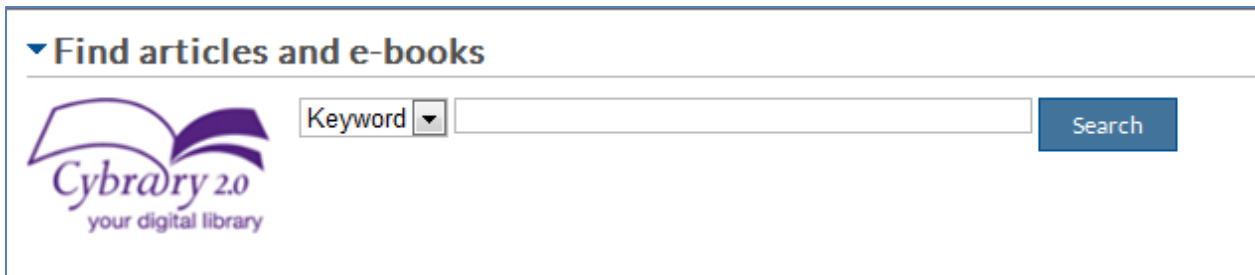

 If you are provided with a reading list or bibliography for your course, the articles information will often be provided to you in APA format. For example:

Hutchinson, S., & Purcell, J. (2010). Managing ward managers for roles in HRM in the NHS: Overworked and

under-resources. *Human Resource Management Journal, 20*(4), 357-374. doi: 10.1111/j.1748-

8583.2010.00141.x.

 If you are looking for a specific article, type the title of the article into the search box at the top of the AIU Library's Find Articles and eBooks page.

**Note:** If the article also has a subtitle, you can leave that off in your search.

- Using the example above, type **managing ward managers for roles in HRM in NHS** into the search box.
- Before clicking Search, change the search option from **Keyword** to **Title** by clicking the down arrow.

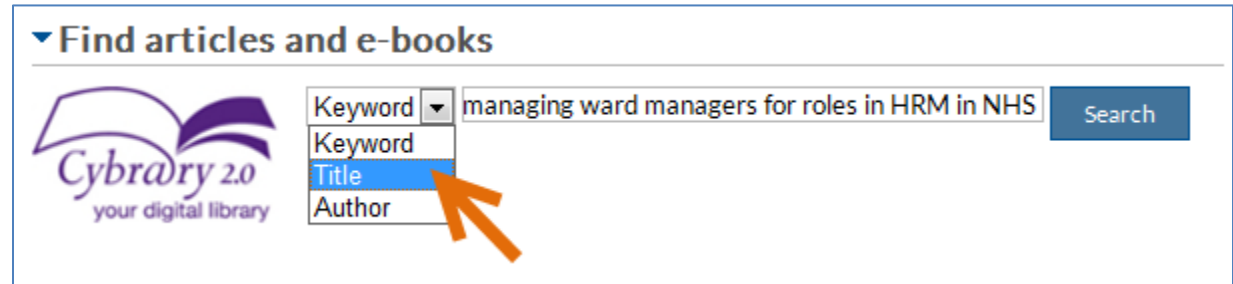

Click the search button and results will load on a new page.

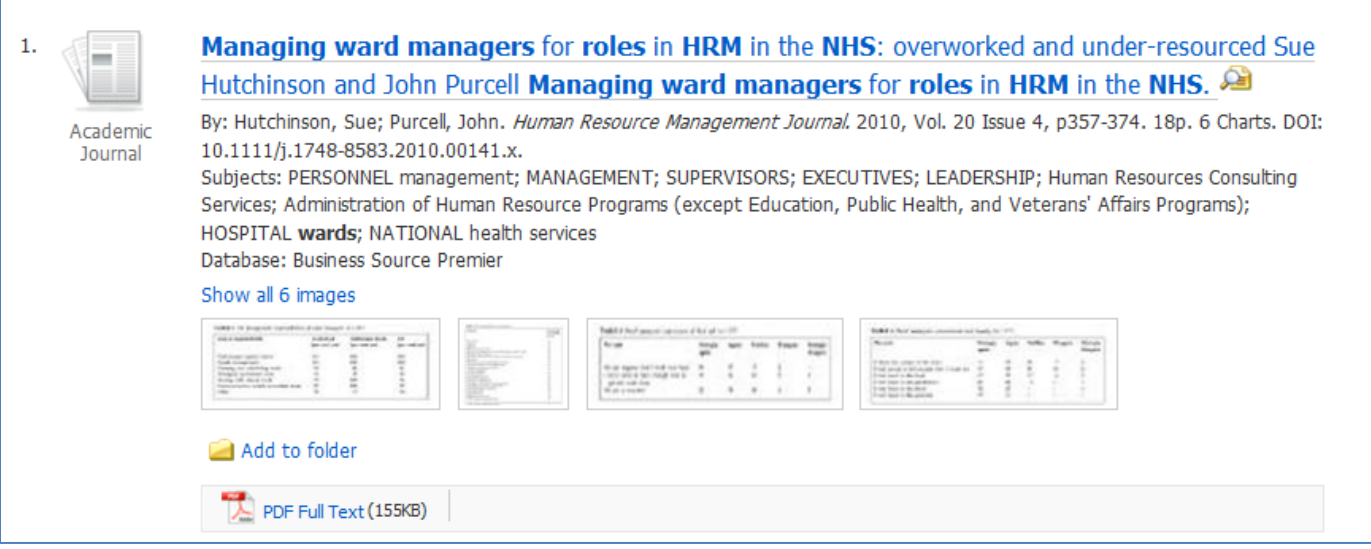

**Note:** If you receive a **No results were found** message, take a look below the keyword search box to see if **Results may also be available for** appears. This often indicates that a word has been a misspelled in your search terms. Try clicking the suggested link that most closely matches what you were searching:

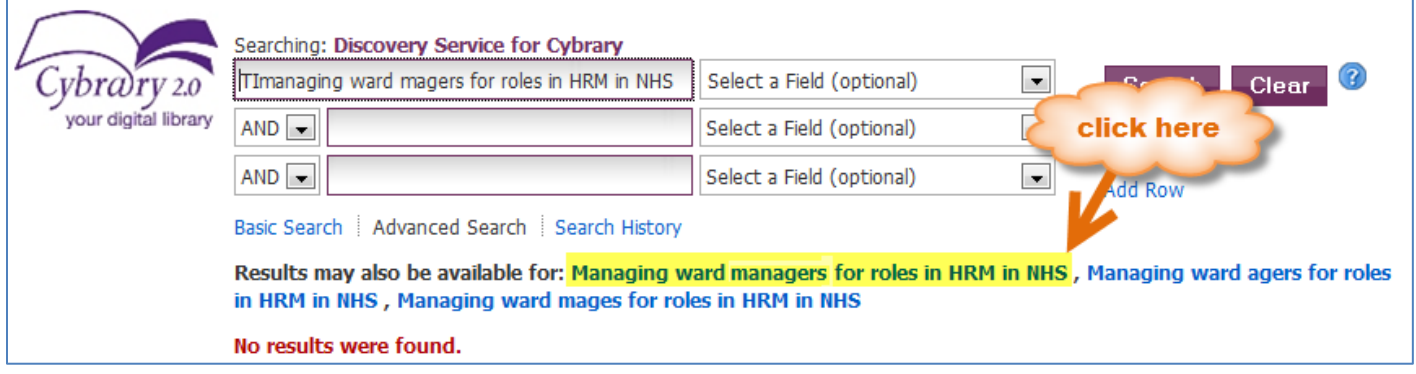

To access the complete article, look for and click a link that says **Full Text** beneath the result listing.

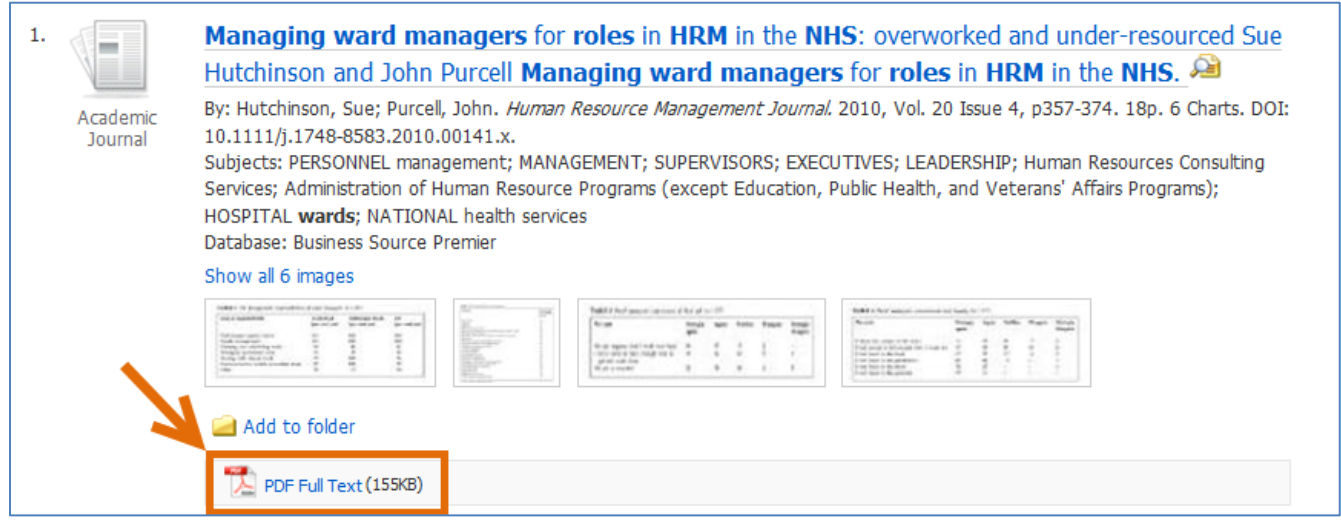

## **What is HTML and PDF?**

When pulling up results you may find that some off the full text in PDF and some in HTML. Some articles offer both.

HTML stands for *HyperText Markup Language*. The item will appear similar to a web page. Some formatting may be lost and usually these do not include images.

PDF stands for *Portable Document Format*.

A PDF format looks like a photograph was taken of the original and scanned. It will have the same margin and font and include images if there were any in the original item.

Sometimes there is no choice.

The publishers of the content have opted to make their materials available in only one format. If you do have a choice, it's up to you which you prefer!

Once you are in the full text, you will see icons to print, save, or email your article.

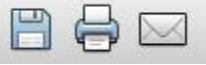

• If the item is a PDF, you will see a link to download to file:

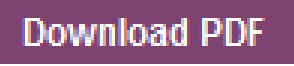

• If the item is an HTML document, you may opt to save it by using the options available through your web browser. For example, using Internet Explorer, click **File** at the top right, then select **Save As…**

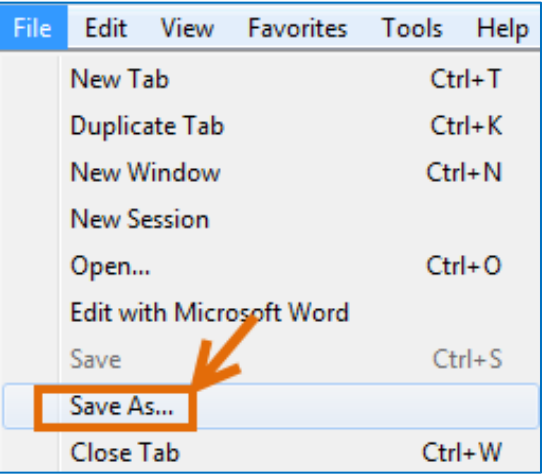

- If you are saving the article, be sure it is being saved to your computer or flash drive. If you are not asked where on your computer you want to save the item then it will not have saved properly. Use one of the other options. Saving it as a bookmark in your browser will not work.
- You can try additional searches by entering your next title in the search box at the top of the page. Be sure to change the *Select a Field (optional)* field to **Title**.

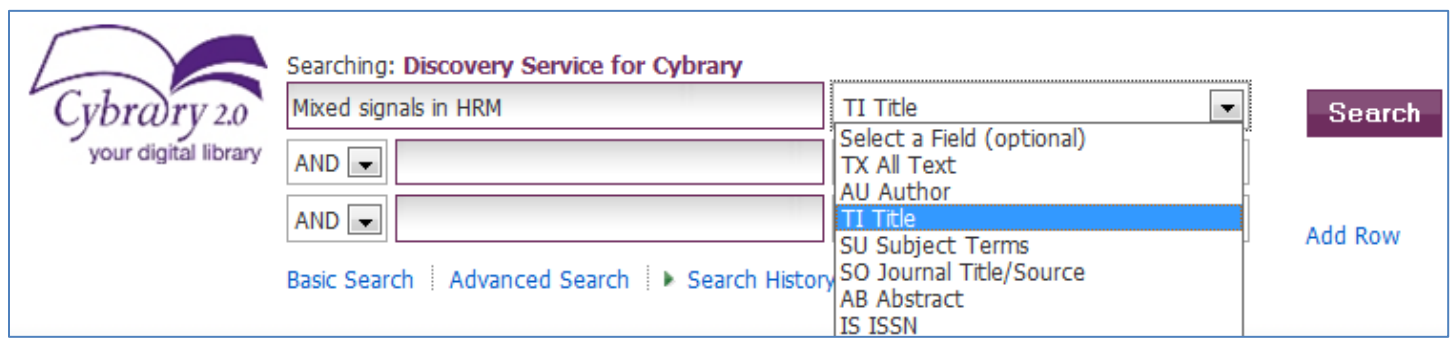

## **Library Contact**

If you have any questions, or if you need assistance using the library's resources, please let us know! Contact your campus librarians using the information below.

To receive the quickest response, please be sure to use the contact information for your campus.

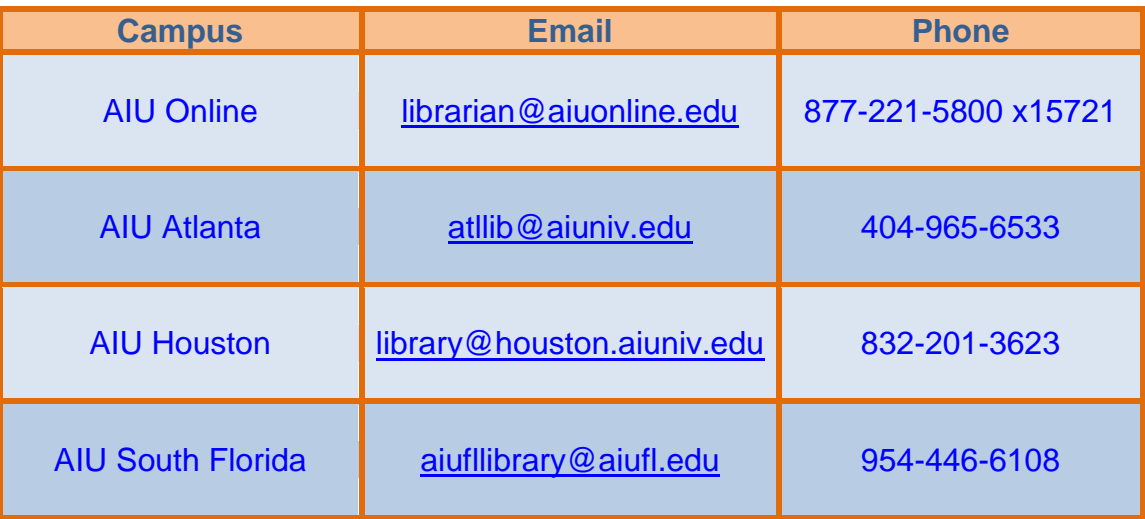

The **AIU Online Library** is also available through the campus instant messaging system.